UNITED STATES
PATENT AND TRADEMARK OFFICE

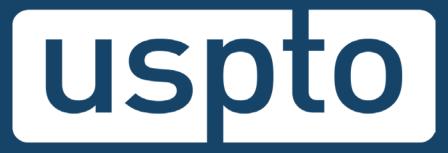

# Patent Quality Chat eMod Update: Patent Center and Structured Text

February 13, 2018

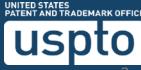

To send in questions or comments during the webinar, please email:

PatentQuality@uspto.gov

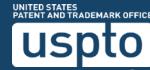

# http://www.uspto.gov/patentquality

#### **Patent Quality**

Providing high-quality, efficient examination of patent applications is paramount to <u>our mission</u> at USPTO. To ensure we continue to issue high-quality patents that will fuel innovation well into the future, the <u>Office of the Deputy Commissioner for Patent Quality</u>, along with our partners across the Patents organization, promotes and supports the continuous improvement of patent products, processes and services through collaboration with internal and external stakeholders of the intellectual property community.

#### Highlights

#### Patent Quality Chat

Tune into our next Patent Quality Chat on "eMod Update: Patent Center and Structured Text" on February 13th.

#### **Ouality Metrics**

See our new metrics approach, categorizing into product, process and perception indicators.

#### Stakeholder Training on Examination Practice and Procedure (STEPP)

Sign up for an upcoming training developed for those interested in a better understanding of the examination process at the USPTO.

#### **Areas of Focus**

Collaboration with our stakeholders has directed our focus within three areas, where we can best improve patent quality.

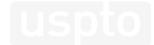

# http://www.uspto.gov/patent/initiatives/ patent-quality-chat

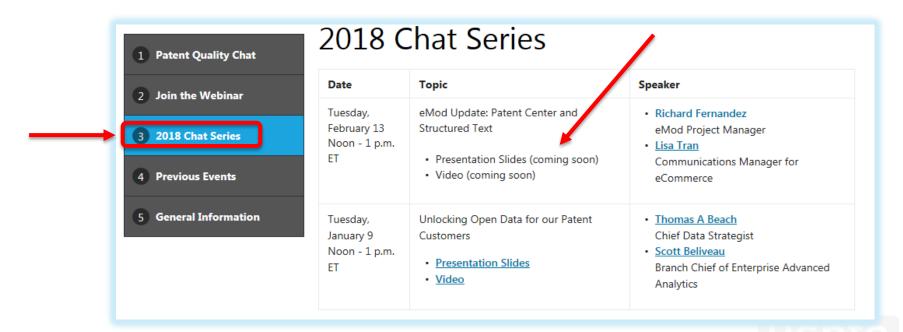

# Patent Quality Chat eMod Update: Patent Center and Structured Text

**Richard Fernandez**eMod Project Manager **Lisa Tran**eMod Communications Manager

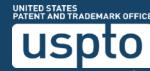

# eMod Update

- eMod Project Overview
- Structured Text: DOCX and XML
- Patent Center Overview
- Patent Center Beta Release

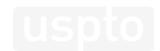

# eMod Project

The **eCommerce Modernization (eMod) Project** improves the electronic patent application process by modernizing USPTO's application filing and viewing systems. Recently completed features:

**Accept Structured Text** 

• Applicants can submit text

**Deliver Structured Text** 

- Applicants can access text for initial submissions
- Applicants can access text for Office actions

**Download XML Data** 

• Applicants can obtain XML data for initial submissions

**Interim Authentication** 

• Temporary solution until new method available

# eMod Text Pilot Program Recap

- August 15, 2016 September 10, 2017
- Through EFS-Web Registered and Private PAIR
- Accepted and Processed DOCX/XML
  - Ability to accept structured text
  - Ability to deliver structured text submissions
  - Ability to deliver structured text Office actions
  - Ability to download XML
- Limited to specifications, claims, abstract for nonprovisional utility applications
- Incorporated updates based on user feedback

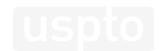

# **DOCX Upload and Validate**

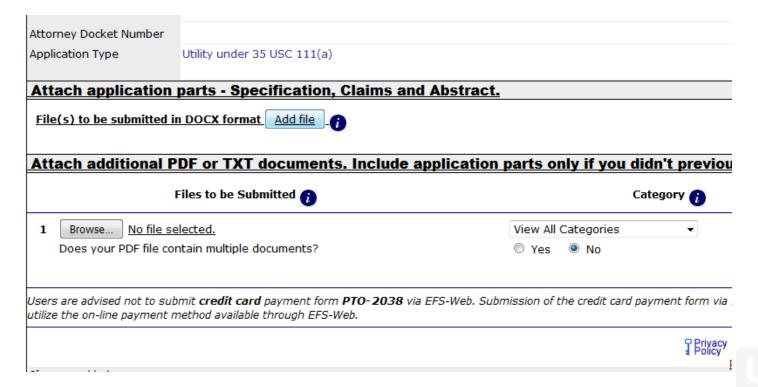

# Single-Section DOCX Upload

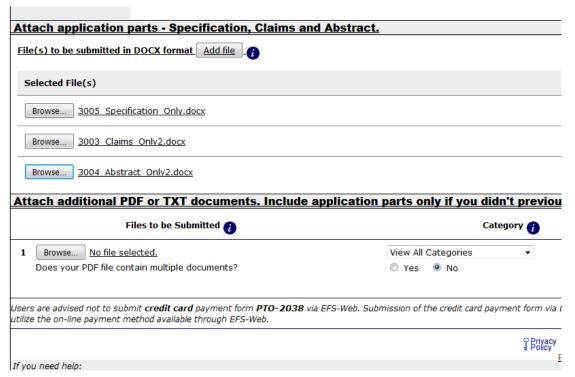

# **DOCX Review**

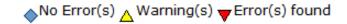

| Evidence file                | e(s). To add more files ple                                            | ease Attach Files      |                      |                       |      |
|------------------------------|------------------------------------------------------------------------|------------------------|----------------------|-----------------------|------|
| Uploaded files hav           | ve been validated by EFS Web. Pleas                                    | e review the file belo | DW .                 |                       |      |
| Validation<br>Status         | File(s) to be Submitted                                                |                        | Document Description | Page Count            | F    |
| ▲ WARNING                    | c484f781-34a4-4156-a0eb-edc.<br>(Original: 3005_Specification_On       |                        | Specification        | -                     | 4    |
| _                            | orations were found and have bee<br>view the location of warnings/erro |                        | l file here.         |                       |      |
| ▲ WARNING                    | 46626a46-f05d-4b8f-9a2e-a09<br>(Original: 3003_Claims_Only2.do         |                        | Claims Document      | -                     | 1    |
|                              | orations were found and have bee<br>view the location of warnings/erro |                        | l file here.         |                       |      |
| ♦PASSED                      | 3004 Abstract Only2.docx<br>(Original: 3004_Abstract_Only2.d           | docx)                  | Abstract             | -                     | 1    |
|                              | ive been generated from the doc<br>nade by the conversion and that i   |                        |                      | By clicking the conti | inue |
| File(s) to be Submitted(pdf) |                                                                        | Document Description   |                      |                       | Pag  |
| 48546d52-571                 | 8-4d34-82da-7e39acd7c371.pdf                                           | Specification          |                      |                       | 33   |
| c6f33a3a-7650                | -4ffe-a7ba-0390fe9ebef5.pdf                                            | Claims Document        |                      |                       | 3    |
| 8edb2d24-8cc1                | l-46e2-8ab3-b2ce7f22ee13.pdf                                           | Abstract               |                      |                       | 1    |

# **DOCX Feedback Document Location**

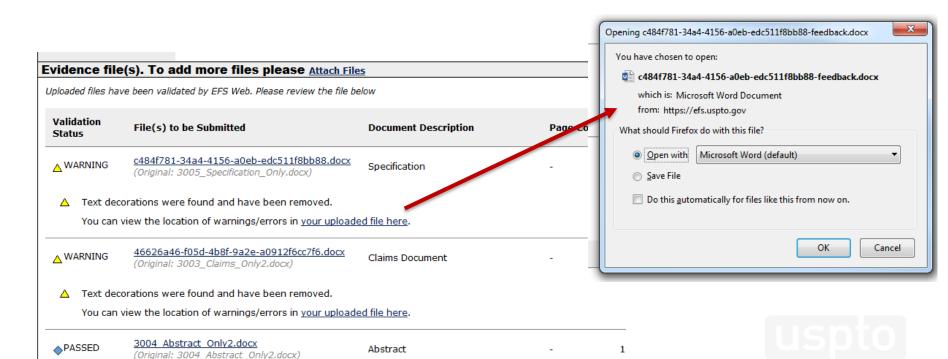

# **DOCX Feedback Document Sample**

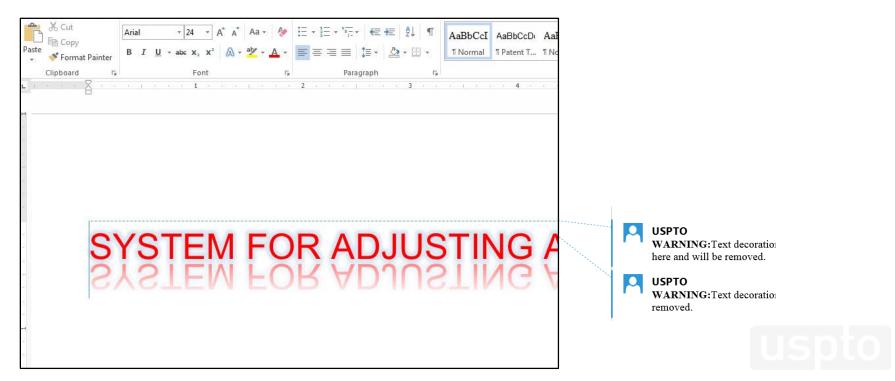

# **DOCX on Acknowledgement Receipt**

| Acknowledgement Receipt                                     |                        |                              |          |
|-------------------------------------------------------------|------------------------|------------------------------|----------|
| The USPTO has received your submission at ${f 13:}$         | 32:55 Eastern Ti       | me on <b>04-APR-2017</b> .   |          |
| No fees have been paid for this submission. Please remember | to pay any required fe | es on time to prevent abando | nment of |
| eFiled Application Information                              |                        |                              |          |
| EFS ID                                                      |                        | 28826511                     |          |
| Application Number                                          |                        | 59957740                     |          |
| Confirmation Number                                         |                        | 1047                         |          |
| Title of Invention                                          |                        | Title of Invention           |          |
| First Named Inventor                                        |                        | John Smith                   |          |
| Customer Number or<br>Correspondence Address                |                        | 59                           |          |
| Attorney Docket Number                                      |                        |                              |          |
| Filing Date                                                 |                        |                              |          |
| Receipt Date                                                |                        | 04-APR-2017                  |          |
| Application Type                                            |                        | Utility under 35 US          | C 111(a  |
| Application Details                                         |                        |                              |          |
| Submitted Files                                             | Page Count             | Document Description         |          |
| c484f781-34a4-4156-a0eb-edc511f8bb88.docx                   | -                      | Specification                |          |
| Text decorations were found and have been removed.          |                        |                              |          |
| 48546d52-5718-4d34-82da-7e39acd7c371.pdf                    | 33                     | Specification                |          |
| 46626a46-f05d-4b8f-9a2e-a0912f6cc7f6.docx                   | 3                      | Claims                       |          |
| Text decorations were found and have been removed.          |                        |                              |          |
| c6f33a3a-7650-4ffe-a7ba-0390fe9ebef5.pdf                    | 3                      | Claims                       |          |
| 3004_Abstract_Only2.docx                                    | -                      | Abstract                     |          |
| 8edh2d24-8cc1-46e2-8ah3-h2ce7f22ee13.ndf                    | 1                      | Δhstract                     |          |
| The acknowledgement receipt may be printed or saved to t    |                        |                              |          |

uspt

The acknowledgement receipt may be printed or saved to the applicant's computer. Further, a copy of the acknowledgen

# **DOCX Common Topics**

- Multi-Section Documents and Page Numbering
- Document Property (Author, Last Modified By, etc.)
- Revision History (Track Changes, Comments, etc.)
- Feedback Document
- DOCX Writers
- DOCX Availability

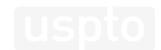

# **DOCX Resources**

- Quick Start Guides
  - DOCX Intake located under EFS-Web Resources
    - http://www.uspto.gov/SubmitDOCX
  - Access and Download DOCX located under PAIR Resources
    - http://www.uspto.gov/RetrieveDOCX
  - Patent Electronic Business Center (EBC)
    - Phone: 1-866-217-9197
    - Email: ebc@uspto.gov
- eMod Mailbox: <u>eMod@uspto.gov</u>

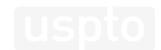

# **Patent Center Overview**

•Features single interface for filing and managing patent applications

Recent Technology

•Integrates recent technology

•Allows for enhanced system operations

•Enables increased functionality

Authentication

•Implements new permanent authentication method

•Independent of Java Applet

Single Interface

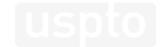

# **Patent Center New Features**

Upload multiple documents at a time Drag and drop for document upload Intuitive document codes/descriptions DOCX/XML features New look and feel (user interface) Save submissions at any time

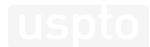

# eMod Planned Schedule

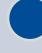

#### March 2018

#### eMod Patent Center Alpha Release

- the eMod Text Pilot)
- Limited live filings: Four types of new applications (utility non-provisional, provisional, national stage - 371, design), and their corresponding follow-on submissions
- viewing/managing applications
- other functionalities

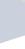

#### September 2017

#### Offer Text Features to the Public

- System: Legacy
- Participants: All EFS-Web Registered Filers
- USPTO accepts DOCX (for initial submissions)
- USPTO provides DOCX (including Office actions)
- USPTO provides XML

#### · System: Next Gen

• Participants: External (active in

- Limited functionality for
- · Legacy tools still needed for

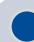

Summer 2018

**Beta Release** 

Features:

System: Next Gen

**eMod Patent Center** 

• Participants: External (via open registration)

Focus on patent applicants

Unified user interface

**EFS-Web and PAIR** 

Text Pilot Program

Key functionalities from

• Updates based on eMod

#### 2016 - Sept. 2017

#### **eMod Text Pilot Program**

- System: Legacy (EFS-Web & PAIR)
- Participants: Pilot via Registration

# **Patent Center Beta Release**

- Scheduled to begin in Summer/Fall 2018
- Participants will be using the new patent electronic filing and management system in development, Patent Center
- Electronic patent application filing and viewing features will be transferred to Patent Center, along with new features

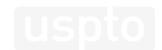

#### **Patent Center Beta Release Authentication**

#### **Registered User**

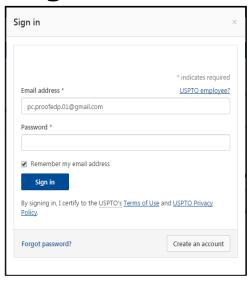

#### **Unregistered User**

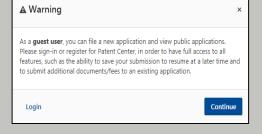

\*Unregistered will not be available in initial phases of Patent Center Beta Release

- Easier to use
- Device detection to allow same devices to access without second factor within 24 hours
- MyUSPTO account used for first factor for same sign-in method across various USPTO systems
- Second factor will be email or Oracle Access Manager on your mobile device
- Compliant with current security regulations
- Change from timeout after inactivity for 60 minutes to 30 minutes

# **Patent Center Beta Release Filing Types**

#### **Registered User**

#### New application types:

- Utility
  - Nonprovisional
  - Provisional
  - U.S. National Stage under 35 USC 371.
- Design
  - Nonprovisional
- International
- International Application for filing in the US receiving office
   Follow-on document types:

Document/fees for an existing application

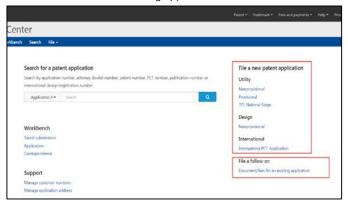

#### **Unregistered User**

- New application types:
  - Utility
    - Nonprovisional
      - Provisional
        U.S. National Stage under 35 USC 371.
- Design
  - Nonprovisional
- International
  - International Application for filing in the US receiving office

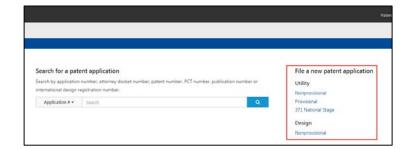

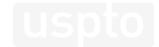

## Patent Center Beta Release Attaching Documents

- Documents can be attached in various formats, depending on the document type (specification, claims, and abstract can be attached in either PDF or DOCX)
- Two ways to select files:
  - Drag and drop into browser
  - Browse and select the file(s)
- Documents will be automatically validated when uploaded
- If the file has multiple documents, the system will provide the user the option to provide the document description and the corresponding pages
  - After clicking done, the user may continue to upload more files
- Enter the document description for the file or its parts if not found by the headings
- Additional documents can be added by clicking the "Select file(s)" button
- To remove attached files, click on the three-dot button and select "Delete" beside the file (same row)

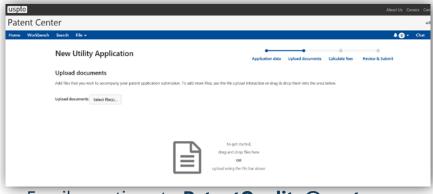

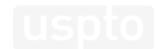

#### Patent Center Beta Release DOCX and XML Enhancements

- Multi-section documents
  - Specification, Claims, and Abstract can be in a single document
- Automatic detection of sections within your document
- Improved validation of claims
  - Improper claim dependency
  - Missing claim numbering
  - Duplicate claim numbering
- Paragraph numbering for ease of communications between applicants and examiners

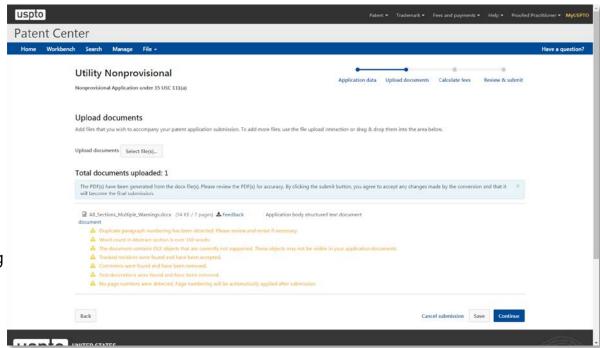

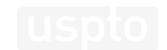

## Patent Center Beta Release Web ADS

Some of the new features of the ADS in Patent Center include:

- A streamlined Web ADS with automated validations and error checking
- Updated technology for processing the fillable AIA/14 form
- Advanced integration with USPTO systems
- Autofill data from previous applications
- Interactive navigation menu (left)
- Can add up to 10 registration numbers to populate associated information
- Preview PDF

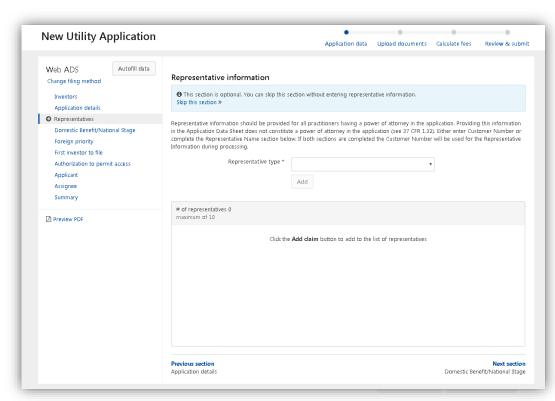

### Patent Center Beta Release Submission Receipt

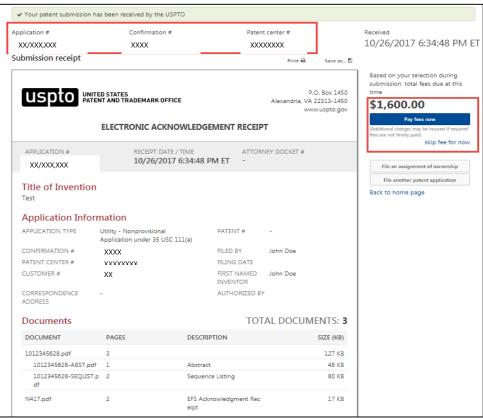

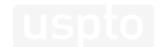

# Patent Center Beta Release Payment Receipt

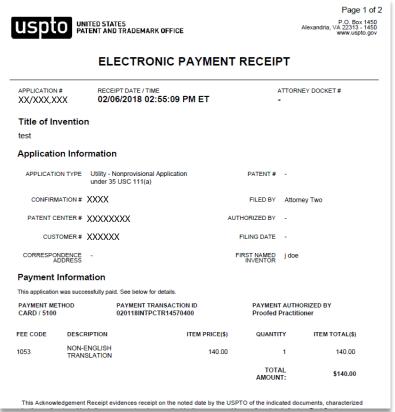

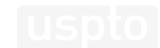

### Patent Center Beta Release Search for Application

Customers using the Patent Center system can search for patent applications on both the home page and the Search page, by:

- Application #
- Attorney docket #
- Patent #
- PCT #
- Publication #
- Intl. Design Reg. #

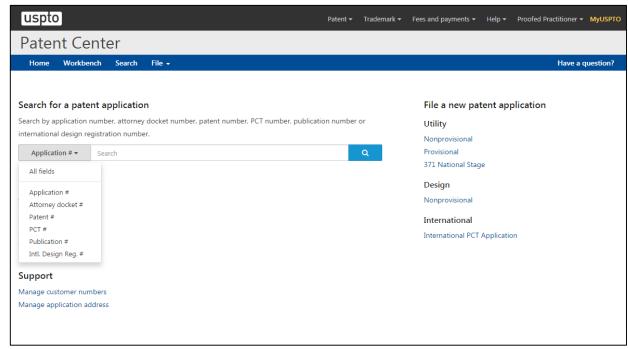

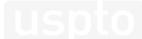

## Patent Center Beta Release Viewing Application Data

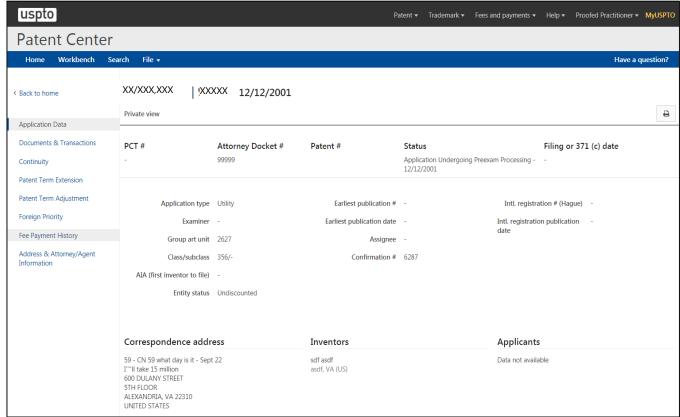

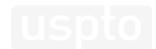

# Patent Center Beta Release Workbench for the Saved Submissions Tab

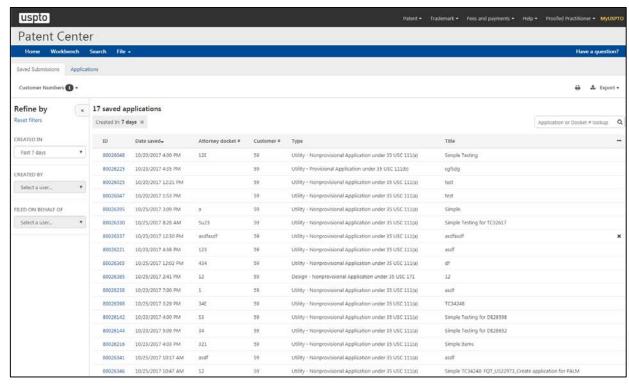

# Patent Center Beta Release Workbench for the Applications Tab

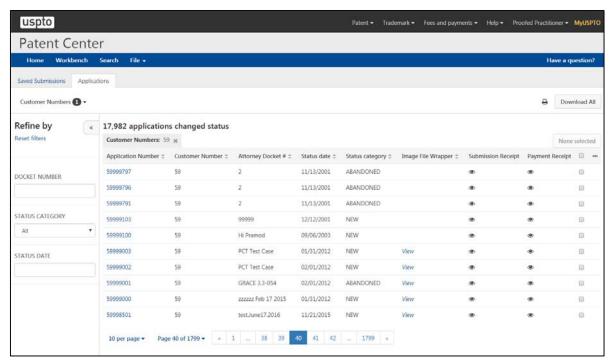

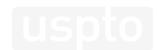

# Patent Center Beta Release Customize Columns from Workbench

Columns are customizable to add or remove, and each column is sortable by selecting the desired header

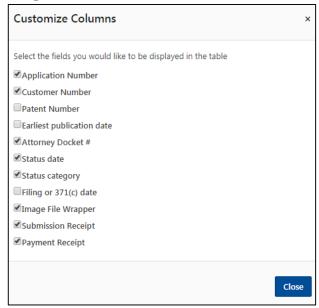

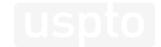

### **Patent Center Beta Release Schedule**

- Now: If you would like to sign up to receive additional information about the eMod Patent Center Beta Release, please send an email to eMod@uspto.gov with the subject line "Participation Request: eMod Patent Center Beta Release" to let us know that you're interested.
- Summer 2018: We will send an email to let you know when the guidelines and additional information has been updated.
  - 1. Interested users will be provided the guidelines, and can register online when available.
  - 2. eMod Project Team will contact users to join the eMod Patent Center Beta Release in phases, based on their registration date
  - 3. eMod Project Team will provide eMod Patent Center Beta Release Training/Workshops in phases based on respective introduction dates
  - 4. eMod Patent Center Beta Release users will be able to use Patent Center and give feedback for improvements. Please note EFS-Web and PAIR will still be available for use as well.

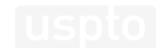

### **Patent Center Beta Release Resources**

- Guidelines
- Online Registration
- Forms
- Virtual Training (and Slide Presentation)
- Quick Start Guides
- Report Form
- Questionnaire

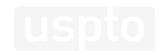

# **Patent Center Beta Release and MyUSPTO**

#### Requires MyUSPTO Account

- MyUSPTO account at <a href="https://account.uspto.gov/create-account#/">https://account.uspto.gov/create-account#/</a>, and set it up for two-step authentication. If you have already created a MyUSPTO account, please update your account for <a href="two-step authentication">two-step authentication</a>.
- Next, please register at provided link and complete Sponsorship Form (if you are requesting support staff to be added to Patent Center Beta Release) and email it back to us

\*Please note that MyUSPTO accounts will need to be linked to Financial Manager to make payments. <u>Additional information on Financial Manager</u>. For assistance, please contact the <u>USPTO Contact Center</u>.

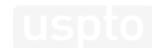

### **Patent Center Beta Release Checklist**

Participants will be added in a phased approach, and we will contact you before your scheduled start date to confirm your participation and provide additional information. We strongly encourage attending a virtual training, which will be scheduled to occur shortly before scheduled start dates.

This will be a great opportunity to see what features are available and to ask any questions that you may have.

#### Patent Center Alpha Release Registration Checklist:

- Review the Patent Center Beta Release Guidelines
- Create a MyUSPTO account at <a href="https://account.uspto.gov/create-account#/">https://account.uspto.gov/create-account#/</a>, and set it up for two-step authentication (If you have already created a MyUSPTO account, please update your account for two-step authentication)
- Determine which two support accounts you would like to have support the practitioner account joining the Patent Center Beta Release
- \*Have the support staff defined above create their own MyUSPTO accounts
- \*Complete and send the Sponsorship Form for the two support accounts to <u>eMod@uspto.gov</u>
- Complete registration at link provided
- Link any MyUSPTO accounts, as needed, to Financial Manager to make payments
- Attend the virtual training for Patent Center Beta Release, or notify <u>eMod@uspto.gov</u> for a make-up session

\*Only applicable if you would like to add support accounts to your practitioner accounts for Patent Center Beta Release

# eMod Future Plans

- Release Patent Center
  - Make Patent Center available to the public for filing and managing patent applications
  - Incorporate enhancements based on feedback from testing programs
  - Transfer functionality from EFS-Web and PAIR
- Retire EFS-Web/PAIR
  - Share retirement plans for legacy tools after Patent Center is available
  - Provide transition period after Patent Center release
- Inform users
  - Outreach events
  - Patents Alerts
  - EFS-Web/PAIR

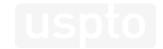

# **eMod Ongoing Efforts**

- 1. Work with stakeholders to assure that we understand business needs
- 2. Conduct outreach to inform stakeholders and gather user feedback
- 3. Continue to make improvements based on user feedback

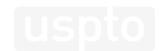

# **eMod Public Involvement**

#### **Get Updates:**

- Information Sessions
- Website

(<a href="http://www.uspto.gov/patent/emod">http://www.uspto.gov/patent/emod</a>)

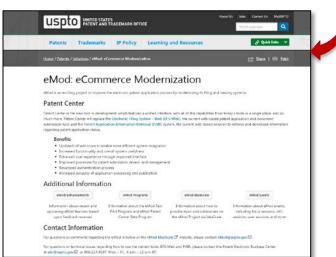

#### **Provide Feedback:**

- Focus Sessions
- User Sessions
- IdeaScale (<a href="http://uspto-emod.ideascale.com">http://uspto-emod.ideascale.com</a>)

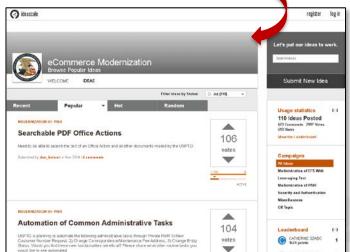

# Let's Chat about eMod Update: Patent Center and Structured Text

Richard Fernandez
eMod Project Manager
Lisa Tran
eMod Communications Manager

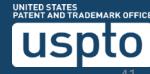

# **Next Patent Quality Chat TBD**

March 13, 2018

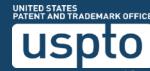

# Other Patent Quality-Related Events <a href="https://www.uspto.gov/about-us/events">https://www.uspto.gov/about-us/events</a>

| February 15 | Inventor Info Chat "Claim Drafting" (virtual) |
|-------------|-----------------------------------------------|
| March 15    | 2018 Business Methods Partnership Meeting     |
| March 20    | TC 1700 Partnership Meeting                   |

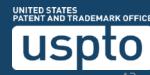

# Thank you for joining us today!

Patent Quality Chat Webinar Series 2018 February 13, 2018

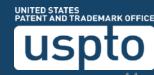

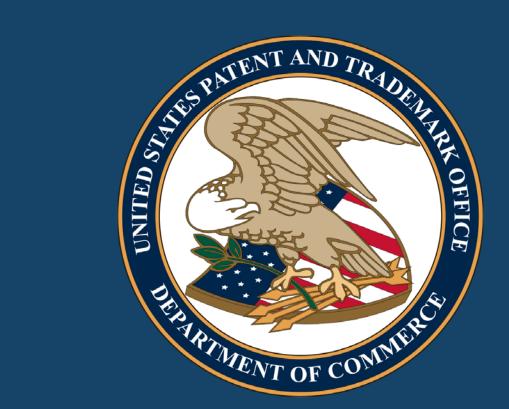

# DO NOT ENTER – EVENT IN PROGRESS Patent Quality Chat webinar

Noon – 1pm February 13, 2018

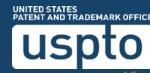